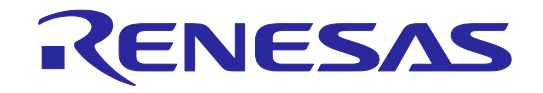

ユーザーズマニュアル

# QB-RL78L1C

## インサーキットエミュレータ

対象デバイス RL78/L1C,L13

本資料に記載の全ての情報は本資料発行時点のものであり、ルネサス エレクトロニクスは, 予告なしに,本資料に記載した製品または仕様を変更することがあります。 ルネサス エレクトロニクスのホームページなどにより公開される最新情報をご確認ください。

ルネサス エレクトロニクス www.renesas.com

Rev.2.00 2014.1

#### ご注意書き

- 1. 本資料に記載された回路、ソフトウェアおよびこれらに関連する情報は、半導体製品の動作例、 応用例を説明するものです。お客様の機器・システムの設計において、回路、ソフトウェアお よびこれらに関連する情報を使用する場合には、お客様の責任において行ってください。これ らの使用に起因して、お客様または第三者に生じた損害に関し、当社は、一切その責任を負い ません。
- 2. 本資料に記載されている情報は、正確を期すため慎重に作成したものですが、誤りがないこと を保証するものではありません。万一、本資料に記載されている情報の誤りに起因する損害が お客様に生じた場合においても、当社は、一切その責任を負いません。
- 3. 本資料に記載された製品デ-タ、図、表、プログラム、アルゴリズム、応用回路例等の情報の 使用に起因して発生した第三者の特許権、著作権その他の知的財産権に対する侵害に関し、当 社は、何らの責任を負うものではありません。当社は、本資料に基づき当社または第三者の特 許権、著作権その他の知的財産権を何ら許諾するものではありません。
- 4. 当社製品を改造、改変、複製等しないでください。かかる改造、改変、複製等により生じた損 害に関し、当社は、一切その責任を負いません。
- 5. 当社は、当社製品の品質水準を「標準水準」および「高品質水準」に分類しており、 各品質水準は、以下に示す用途に製品が使用されることを意図しております。 標準水準: コンピュータ、OA機器、通信機器、計測機器、AV機器、

家電、工作機械、パーソナル機器、産業用ロボット等 高品質水準: 輸送機器(自動車、電車、船舶等)、交通用信号機器、

防災・防犯装置、各種安全装置等 当社製品は、直接生命・身体に危害を及ぼす可能性のある機器・システム(生命維持装置、人 体に埋め込み使用するもの等)、もしくは多大な物的損害を発生させるおそれのある機器・シ ステム(原子力制御システム、軍事機器等)に使用されることを意図しておらず、使用するこ とはできません。たとえ、意図しない用途に当社製品を使用したことによりお客様または第三 者に損害が生じても、当社は一切その責任を負いません。なお、ご不明点がある場合は、当社 営業にお問い合わせください。

- 6. 当社製品をご使用の際は、当社が指定する最大定格、動作電源電圧範囲、放熱特性、実装条件 その他の保証範囲内でご使用ください。当社保証範囲を超えて当社製品をご使用された場合の 故障および事故につきましては、当社は、一切その責任を負いません。
- 7. 当社は、当社製品の品質および信頼性の向上に努めていますが、半導体製品はある確率で故障 が発生したり、使用条件によっては誤動作したりする場合があります。また、当社製品は耐放 射線設計については行っておりません。当社製品の故障または誤動作が生じた場合も、人身事 故、火災事故、社会的損害等を生じさせないよう、お客様の責任において、冗長設計、延焼対 策設計、誤動作防止設計等の安全設計およびエージング処理等、お客様の機器・システムとし ての出荷保証を行ってください。特に、マイコンソフトウェアは、単独での検証は困難なため、 お客様の機器・システムとしての安全検証をお客様の責任で行ってください。
- 8. 当社製品の環境適合性等の詳細につきましては、製品個別に必ず当社営業窓口までお問合せく ださい。ご使用に際しては、特定の物質の含有・使用を規制するRoHS指令等、適用される環境 関連法令を十分調査のうえ、かかる法令に適合するようご使用ください。お客様がかかる法令 を遵守しないことにより生じた損害に関して、当社は、一切その責任を負いません。
- 9. 本資料に記載されている当社製品および技術を国内外の法令および規則により製造・使用・販 売を禁止されている機器・システムに使用することはできません。また、当社製品および技術 を大量破壊兵器の開発等の目的、軍事利用の目的その他軍事用途に使用しないでください。当 社製品または技術を輸出する場合は、「外国為替及び外国貿易法」その他輸出関連法令を遵守し、 かかる法令の定めるところにより必要な手続を行ってください。
- 10. お客様の転売等により、本ご注意書き記載の諸条件に抵触して当社製品が使用され、その使用 から損害が生じた場合、当社は何らの責任も負わず、お客様にてご負担して頂きますのでご了 承ください。
- 11. 本資料の全部または一部を当社の文書による事前の承諾を得ることなく転載または複製するこ とを禁じます。
- 注1. 本資料において使用されている「当社」とは、ルネサス エレクトロニクス株式会社およびルネ サス エレクトロニクス株式会社がその総株主の議決権の過半数を直接または間接に保有する 会社をいいます。
- 注2. 本資料において使用されている「当社製品」とは、注1において定義された当社の開発、製造 製品をいいます。

## 本製品の取り扱いに関する一般的な注意事項

- 1. 製品保証外となる場合
	- ・本製品をお客様自身により分解,改造,修理した場合
	- ・落下,倒れなど強い衝撃を与えた場合
	- ・過電圧での使用,保証温度範囲外での使用,保証温度範囲外での保存
	- ・ACアダプタ,USBインタフェース・ケーブル,ターゲット・システムとの接続が不十分な状態で電源を投入した 場合
	- ・ACアダプタのケーブル,USBインタフェース・ケーブル,エミュレーション・プローブなどに過度の曲げ,引っ 張りを与えた場合
	- ・弊社販売以外のACアダプタを使用した場合
	- ・本製品を濡らしてしまった場合
	- ・本製品のGNDとターゲット・システムのGNDに電位差がある状態で本製品とターゲット・システムを接続した場 合
	- ・本製品の電源投入中にコネクタやケーブルの抜き差しを行った場合
	- ・コネクタやソケットに過度の負荷を与えた場合注
	- ・電源スイッチなどの金属部分に帯電した状態で接触した場合
	- ・静電気や電気的ノイズの発生しやすい環境で使用した場合,または保管した場合
		- 注 取り扱いに関しては2.3 コネクタ類の実装,接続を参照してください。

2. 安全上の注意

- ・長時間使用していると,高温(50~60℃程度)になることがあります。低温やけどなど,高温になることによる障 害にご注意ください。
- ・感電には十分注意をしてください。上記,1. 製品保証外となる場合に書かれているような使用方法をすると感電 する恐れがあります。

## このマニュアルの使い方

- 対 象 者 このマニュアルは,QB-RL78L1Cを使ってデバッグを行うエンジニアを対象とします。 このマニュアルを読むエンジニアは,デバイスの機能と使用方法を熟知し,デバッガの知識があることを前 提とします。
- 目 的 このマニュアルは,QB-RL78L1Cの基本仕様と正しい使用方法を理解していただくことを目的としています。
- 構 成 このマニュアルは,大きく分けて次の内容で構成しています。

● 概 説

- セットアップの手順
- 製品出荷時の設定一覧
- 注意事項
- 読み方 このマニュアルの読者には、電気、論理回路、マイクロコンピュータに関する一般知識が必要です。 このマニュアルでは,基本的なセットアップ手順とスイッチ類の設定内容を記載しています。

基本仕様と使用方法を一通り理解しようとするとき →目次に従って読んでください。

QB-RL78L1Cの操作方法やコマンドの機能など,ソフトウエアに関する設定について知りたいとき →使用するデバッガ(添付品)のユーザーズマニュアルを参照してください。

- 凡 例 注 :本文中につけた注の説明
	- 注意 :気をつけて読んでいただきたい内容
	- 備考 :本文の補足説明
	- 数の表記 : 2進数 ... xxxxまたはxxxxB
		- 10進数 … xxxx

16進数 … xxxxH

- 2のべき数を示す接頭語(アドレス空間,メモリ容量):
	- K  $(+\square)$  :  $2^{10} = 1024$
	- M  $(\times$   $\overrightarrow{J})$  :  $2^{20}$  = 1024<sup>2</sup>

用 語 このマニュアルで使用する用語について,その意味を下表に示します。

| 語<br>用              | 意<br>味                                |
|---------------------|---------------------------------------|
| 対象デバイス              | エミュレーションの対象となっているデバイスです。              |
| ターゲット・システム          | デバッグの対象となるシステムです(ユーザの作成したシステム)。ターゲッ   |
|                     | ト・プログラムとユーザの作成したハードウエアを含みます。          |
| IECUBE $^\circledR$ | ルネサス エレクトロニクス製高機能/小型インサーキットエミュレータの愛称で |
|                     | す。                                    |

関連資料 このマニュアルを使用する場合は,次の資料もあわせてご覧ください。

関連資料は暫定版の場合がありますが,この資料では「暫定」の表示をしておりません。あらかじ めご了承ください。

開発ツールに関する資料(ユーザーズマニュアル)

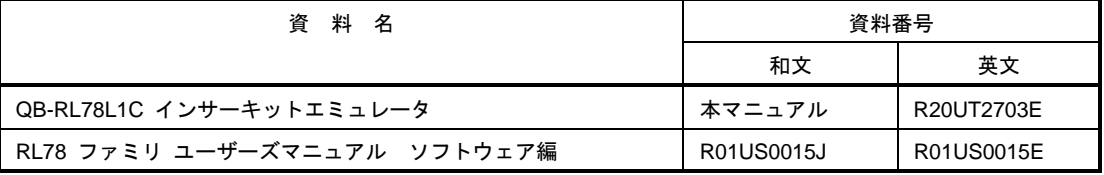

注意 上記関連資料は予告なしに内容を変更することがあります。設計などには必ず最新の資料を ご使用ください。

IECUBEはルネサス エレクトロニクス株式会社の登録商標です。

Windowsは米国Microsoft Corporationの米国およびその他の国における登録商標または商標です。PC/ATは米国IBM Corp.の商標です。

## 目次

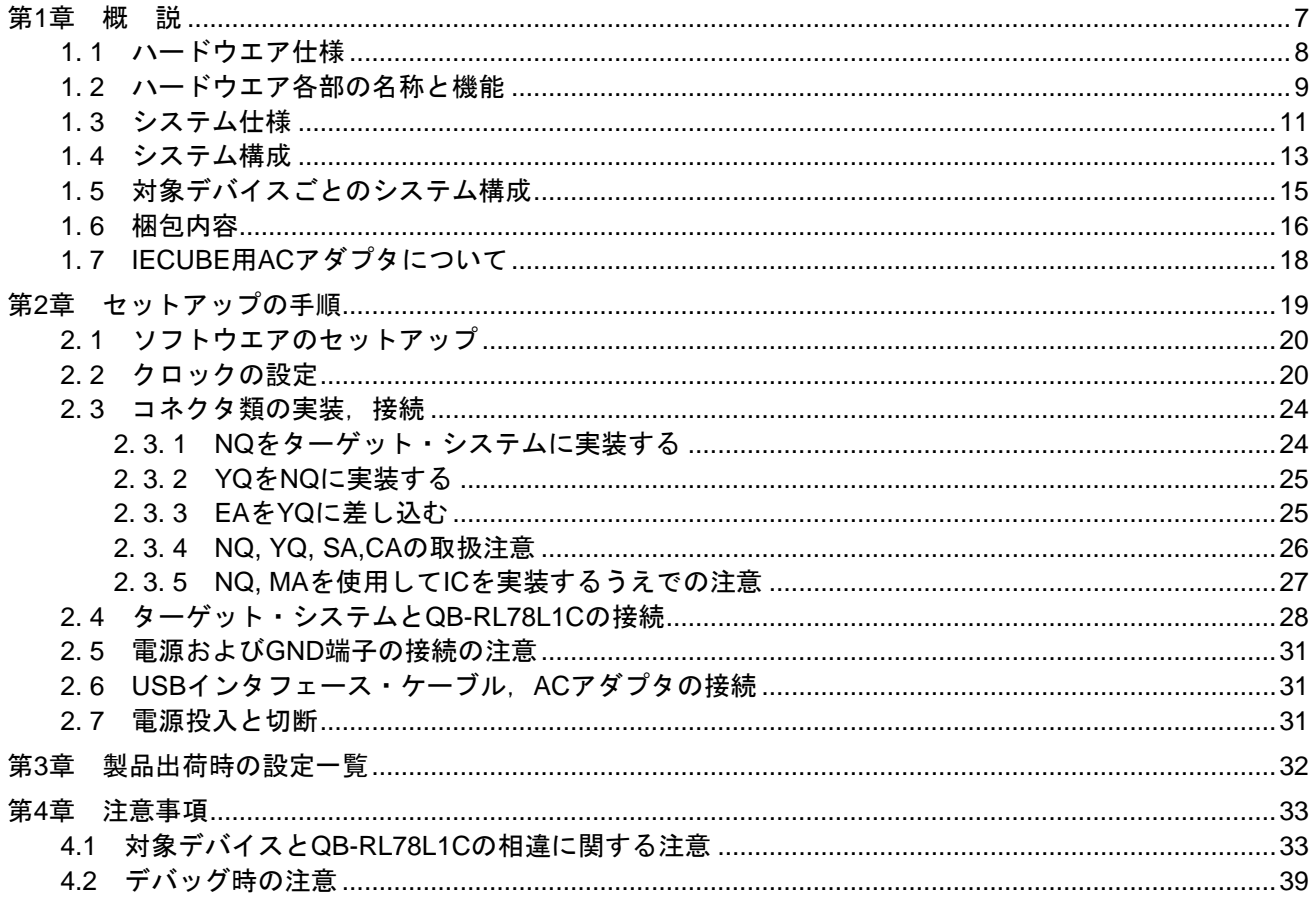

## 第1章 概 説

<span id="page-6-0"></span>QB-RL78L1Cは,RL78/L1C,L13をエミュレーションするためのインサーキットエミュレータです。 RL78/L1C,L13を用いたシステム開発においてハードウエア,ソフトウエアを効率的にデバッグできます。このマ ニュアルでは,基本的なセットアップ手順,ハードウエア仕様,システム仕様,スイッチ類の設定方法を記載してい ます。

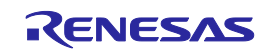

## <span id="page-7-0"></span>1. 1 ハードウエア仕様

| 項目                   |                            |          | 内<br>容                                       |                                                  |  |
|----------------------|----------------------------|----------|----------------------------------------------|--------------------------------------------------|--|
| 対象デバイス               |                            |          | <b>RL78/L1C</b>                              | RL78/L13                                         |  |
| 動作電圧                 |                            |          | $1.6 - 3.6V$                                 | $1.6 - 5.5V$                                     |  |
| 動作                   | メイン・                       | 高速システム・  | $2.7V \leq VDD \leq 3.6 V : 1 \sim 20 MHz$   | 2.7V $\leq$ VDD $\leq$ 5.5V : 1~20 MHz           |  |
| 周波数                  | システム・                      | クロック     | $2.4V \leq VDD < 2.7 V : 1 \sim 16 MHz$      | $2.4V \leq VDD < 2.7 V : 1 \sim 16 MHz$          |  |
|                      | クロック注1                     |          | $1.8V \leq VDD < 2.4 V : 1 \sim 8 MHz$       | $1.8V \leq VDD < 2.4V : 1 \sim 8 MHz$            |  |
|                      |                            |          | $1.6V \leq VDD < 1.8V : 1 \sim 4 MHz$        | $1.6V \leq VDD < 1.8V : 1 \sim 4 MHz$            |  |
|                      |                            | 高速オンチップ・ | $2.7V \leq VDD \leq 3.6V : 1 \sim 24MHz$     | $2.7V \leq VDD \leq 5.5V : 1 \sim 24MHz$         |  |
|                      |                            | オシレータ    | $2.4V \leq VDD < 2.7 V : 1 \sim 16 MHz$      | $2.4V \leq VDD < 2.7 V : 1 \sim 16 MHz$          |  |
|                      |                            |          | $1.8V \leq VDD < 2.4 V : 1 \sim 8 MHz$       | $1.8V \leq VDD < 2.4 V : 1 \sim 8 MHz$           |  |
|                      |                            |          | $1.6V \leq VDD < 1.8V : 1 \sim 4 MHz$        | $1.6V \leq VDD < 1.8V : 1 \sim 4 MHz$            |  |
| 低速オンチップ・オシレータ・       |                            |          | $1.6$ V $\leq$ VDD $\leq$ 3.6 V : 15 KHz     | $1.6 V \leq VDD \leq 5.5 V : 15 KHz$             |  |
|                      | クロック                       |          |                                              |                                                  |  |
|                      | サブシステム・クロック <sup>注2、</sup> |          | $1.6$ V $\leq$ VDD $\leq$ 3.6 V : 32.768 KHz | $1.6 V \leq VDD \leq 5.5 V : 32.768 \text{ KHz}$ |  |
|                      | $PII^{\pm 3}$              |          | $1.6$ V $\leq$ VDD $\leq$ 3.6 V : 48MHz      |                                                  |  |
| 動作温度範囲               |                            |          | 0~40℃(結露しないこと)                               |                                                  |  |
| 保存温度範囲               |                            |          | ー15~+60℃(結露しないこと)                            |                                                  |  |
| 外形寸法                 |                            |          | 下図参照                                         |                                                  |  |
| 消費電力<br>ターゲット・システム電源 |                            |          | 最大約180mA                                     |                                                  |  |
| 重量                   |                            |          | 約400g                                        |                                                  |  |
| ホスト・インタフェース          |                            |          | USBインタフェース (1.1, 2.0)                        |                                                  |  |

表1-1 QB-RL78L1Cのハードウエア仕様

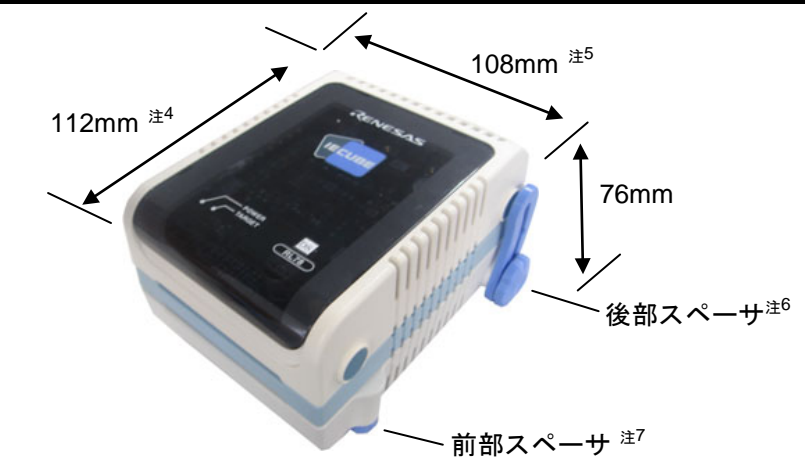

- 注1 誤差は±0.05%です。ただし,発振器やターゲット・ボードのクロック・システムでの誤差はこれに当てはま りません。
- 注2 誤差は±0.004%です。ただし,発振器やターゲット・ボードのクロック・システムでの誤差はこれに当てはま りません。
- 注3 PLLクロック48MHz動作時,システム・クロックにはPLLクロックを2/4/8分周したクロックが供給されます。
- 注4 電源スイッチの突起は含まない
- 注5 後部スペーサを止めるねじの出っ張りを含む
- 注6 後部スペーサは30 mm(最長時)~0 mm(最短時)で可変
- 注7 前部スペーサは20 mm(最長時)~5 mm(最短時)で可変

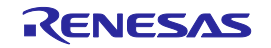

## <span id="page-8-0"></span>1. 2 ハードウエア各部の名称と機能

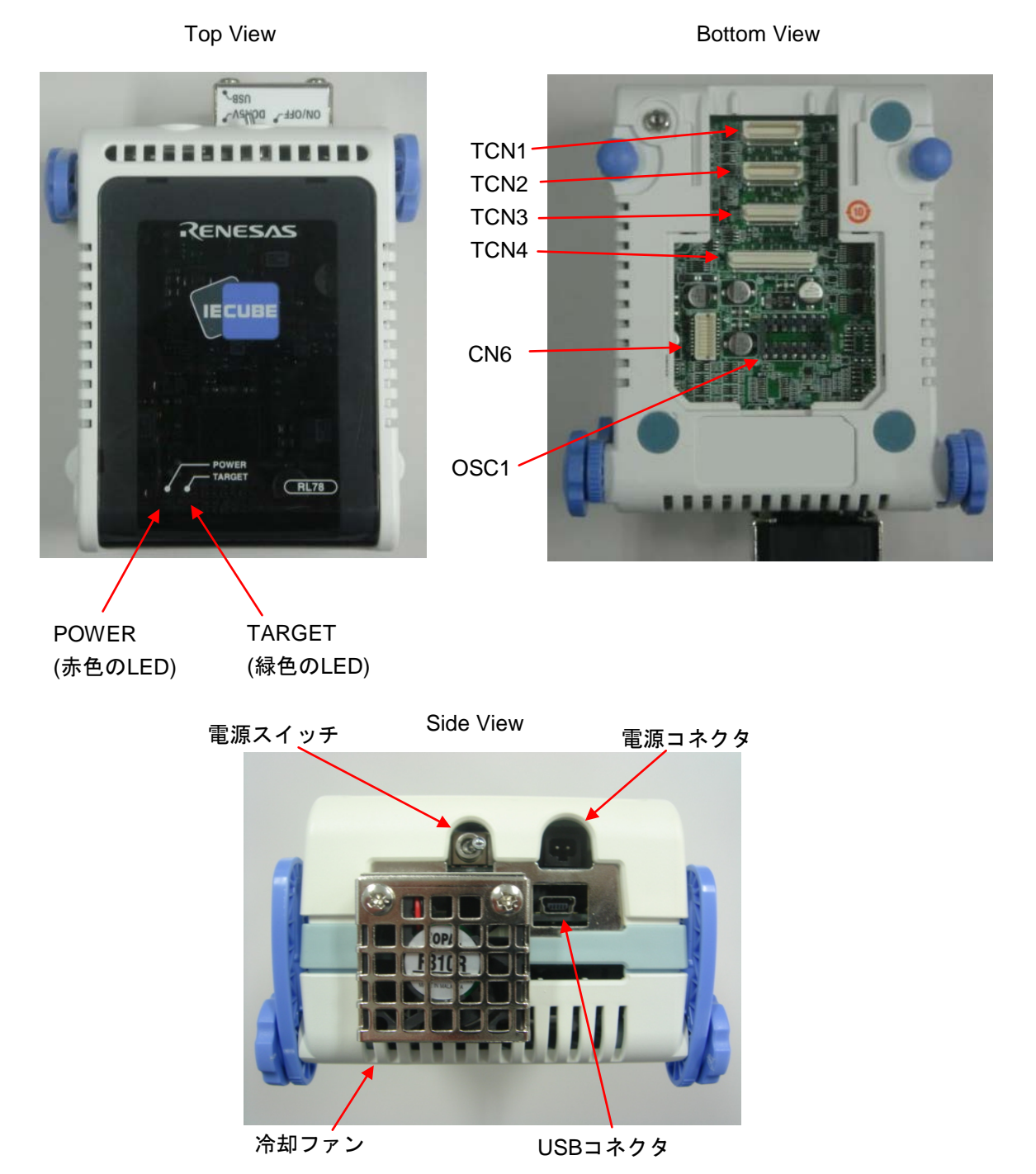

図1-1 QB-RL78L1Cの各部の名称

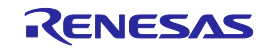

 $(1)$  TCN1, TCN2, TCN3

チェックピン・アダプタ,もしくはエミュレーション・プローブを接続するためのコネクタです。

 $(2)$  OSC1

発振器を実装するためのソケットです。

(3) CN6, TCN4

出荷時検査用のコネクタです。ユーザが使用することはありません。

(4) POWER (赤色のLED)

QB-RL78L1Cの電源が投入されているかどうかを表示するLEDです。

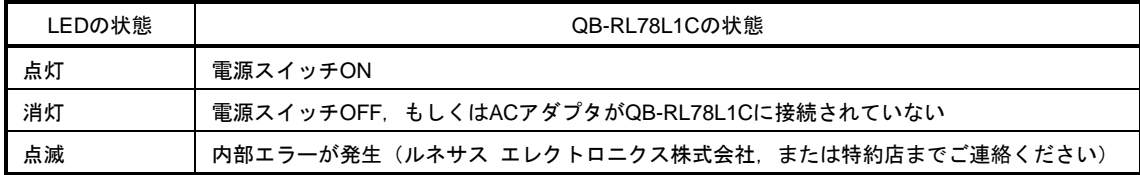

#### (5) TARGET (緑色のLED)

ターゲット・システムの電源が投入されているかどうかを表示するLEDです。

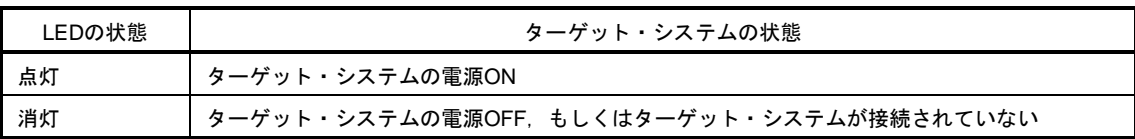

(6)電源スイッチ

QB-RL78L1Cの電源スイッチです。 出荷時はOFFになっています。

(7)冷却ファン

冷却ファンです。 QB-RL78L1Cの電源がON時に動作します。

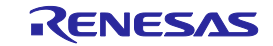

## <span id="page-10-0"></span>1. 3 システム仕様

QB-RL78L1Cのシステム仕様を示します。

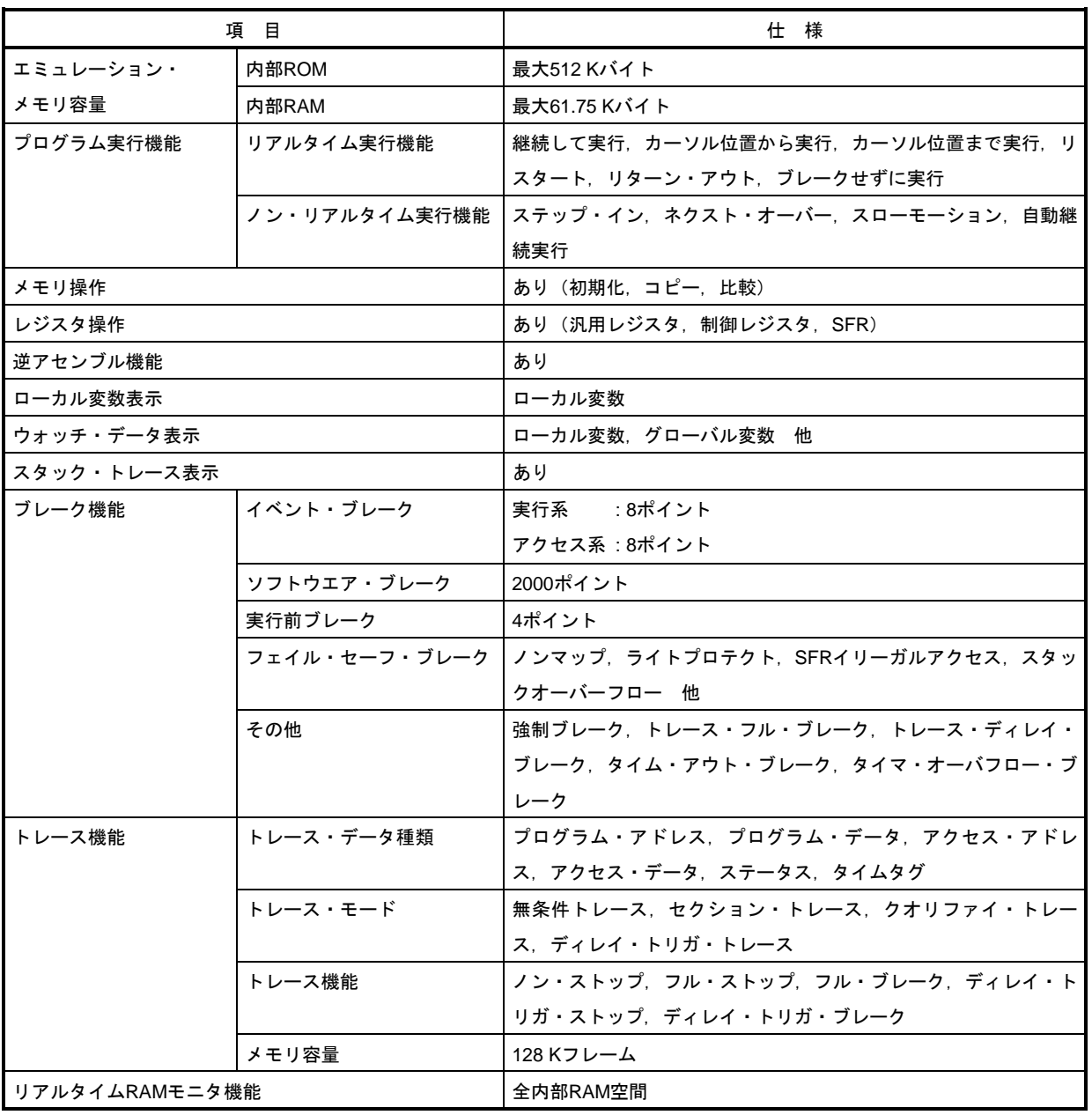

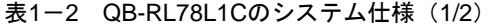

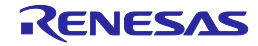

| 項目     |          | 仕 様                                 |
|--------|----------|-------------------------------------|
| 時間測定機能 | 測定クロック   | 120 MHz                             |
|        | 測定対象     | プログラム実行開始~終了                        |
|        |          | スタート・イベント~エンド・イベント                  |
|        | 最大測定時間   | 約40時間43分                            |
|        | 最小分解能    | 8 ns                                |
|        | 測定用タイマ本数 | プログラム実行開始~終了:1本                     |
|        |          | スタート・イベント~エンド・イベント: 2本              |
|        | 測定結果     | 実行時間(実行開始~終了)                       |
|        |          | 最大,最小,平均,累積,通過回数(イベント~イベント間)        |
|        | その他      | タイマ・オーバフロー・ブレーク機能                   |
|        |          | タイム・アウト・ブレーク機能                      |
| その他機能  |          | コンソールを使ったコマンド機能、マッピング機能、イベント機       |
|        |          | 能. カバレッジ機能. スナップショット機能. DMM機能. パワーオ |
|        |          | フ・エミュレーション機能、端子マスク機能、フラッシュ・セル       |
|        |          | フ・プログラミング・エミュレーション機能                |

表1-2 QB-RL78L1Cのシステム仕様 (2/2)

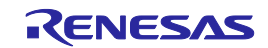

### <span id="page-12-0"></span>1. 4 システム構成

QB-RL78L1Cとパソコン (Windows®搭載PC, PC/AT<sup>TM</sup>互換機) と接続して使用する場合のシステム構成を次に示し ます。オプション製品がない場合でも接続は可能です。

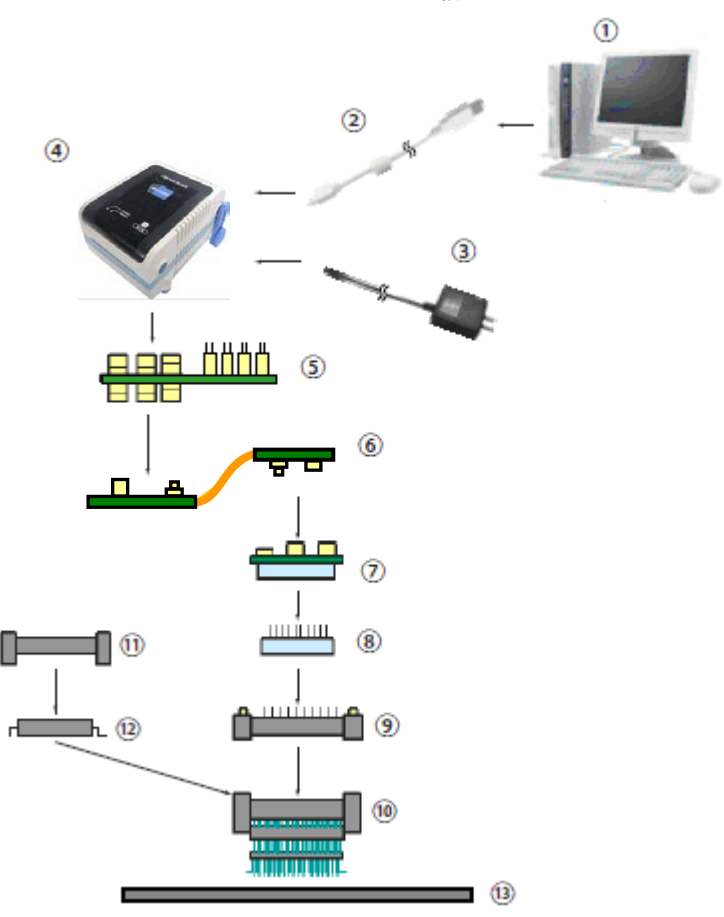

図1-2 システム構成

- ① ホスト・マシン :Windows搭載PC,PC/AT互換機が使用可能 ② USBインタフェース・ケーブル : ホスト・マシンとQB-RL78L1Cを接続するケーブル<br>③ ACアダプタ : 地域別のACアダプタ ③ ACアダプタ :地域別のACアダプタ ④ QB-RL78L1C :本製品 ⑤ チェックピン・アダプタ(オプション) :オシロスコープなどで波形観測を行う際に使用するアダプタ ⑥ エミュレーション・プローブ :フレキシブル・タイプのエミュレーション・プローブ ⑦ エクスチェンジ・アダプタ : ピン変換を行うアダプタ ⑧ スペース・アダプタ(オプション) :高さ調整用アダプタ ⑨ YQコネクタ :ターゲット・コネクタとエクスチェンジ・アダプタを接続する コネクタ 10 ターゲット・コネクタ :ターゲット・システム上へ半田付けするコネクタ 11 マウント・アダプタ (オプション) :対象デバイスをソケット実装するためのアダプタ ① デバイス きょうしょう おおやく おおく おおく 対象デバイス
- ⑬ ターゲット・システム

R20UT2703JJ0200 Rev.2.00 <br> **RENESAS** 2014.1.31

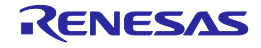

- 備考 1. 上記製品の購入形態は1.6 梱包内容を参照してください。
	- 2. コネクタ類の取り扱いに関しては、2.3 コネクタ類の実装、接続を参照してください。
	- 3. 3は、使用する地域により品名が異なります。各品名については、表1-5 IECUBE 用AC アダプタ地域別 品名を参照してください。AC アダプタはIECUBE を使用する場合必要になりますので、別途ご購入くだ さい。
	- 4. ⑤,⑥の品名は,表1-4 共通アダプタ/プローブ一覧を参照してください。
	- 5. 7~1は、エミュレーション・デバイスによって組み合わせが異なります。各組み合わせについては表1-3 対象デバイスごとのアダプタ/コネクタ一覧を参照してください。

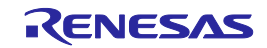

## <span id="page-14-0"></span>1. 5 対象デバイスごとのシステム構成

QB-RL78L1Cの対象デバイスごとのシステム構成を示します。

アダプタ/コネクタや、共通アダプタ/プローブはすべて別売品ですが、オーダ品名によっては、エクスチェン ジ・アダプタ, YQ コネクタ, ターゲット・コネクタ, エミュレーション・プローブが添付品となります。 詳細は1. 6 梱包内容を参照してください。

備考 ターゲット・システム設計上の注意、コネクタ,アダプタ,プローブ外形図およびピンヘッダ・カバーについ ては,次のURLを参照してください。 <http://japan.renesas.com/iecube/rl78>

| 対象              | パッケージ | エクスチェンジ・        | スペース・           | YQコネクタ          | ターゲット・          | マウント・           |
|-----------------|-------|-----------------|-----------------|-----------------|-----------------|-----------------|
| デバイス            |       | アダプタ            | アダプタ            |                 | コネクタ            | アダプタ            |
| <b>RL78/L1C</b> | 80FB  | QB-80FB-EA-06T  | QB-80FB-YS-01T  | QB-80FB-YQ-01T  | QB-80FB-NQ-01T  | QB-80FB-HQ-01T  |
|                 | 100FB | QB-100FB-EA-01T | QB-100FB-YS-01T | QB-100FB-YQ-01T | QB-100FB-NQ-01T | QB-100FB-HQ-01T |
| RL78/L13        | 64FA  | QB-64FA-EA-02T  | OB-64FA-YS-01T  | QB-64FA-YQ-01T  | QB-64FA-NQ-01T  | QB-64FA-HQ-01T  |
|                 | 64FB  | QB-64FB-EA-05T  | QB-64FB-YS-01T  | QB-64FB-YQ-01T  | QB-64FB-NQ-01T  | QB-64FB-HQ-01T  |
|                 | 80FA  | QB-80FA-EA-02T  | QB-80FA-YS-01T  | QB-80FA-YQ-01T  | QB-80FA-NQ-01T  | QB-80FA-HQ-01T  |
|                 | 80FB  | QB-80FB-EA-07T  | QB-80FB-YS-01T  | QB-80FB-YQ-01T  | QB-80FB-NQ-01T  | QB-80FB-HQ-01T  |

表1-3 対象デバイスごとのアダプタ/コネクター覧

表1-4 共通アダプタ/プローブー覧

| 名称            | 品名            | 対象デバイス               |
|---------------|---------------|----------------------|
| チェックピン・アダプタ   | QB-144-CA-01  | RL78/L1C,RL78/L13全製品 |
| エミュレーション・プローブ | QB-144-EP-02S | RL78/L1C,RL78/L13全製品 |

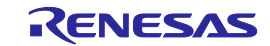

#### <span id="page-15-0"></span>1. 6 梱包内容

QB-RL78L1Cの梱包箱の中には次の物が入っています。内容をご確認ください。

QB-RL78L1C-ZZZの添付品

- 1 :QB-RL78L1C
- 2 : USBインタフェース・ケーブル (2 m)
- 3 :オンライン・ユーザ登録書(契約書兼保証書)
- 4 :プローブホルダー
- 5 :梱包明細書
- 6 :安全にお使いいただくために(文書)
- 7 :EMC規制について(文書)
- 8 :有毒有害物質又は元素の含有表

#### QB-RL78L1C-T80FBの添付品

 $1~8$ 

- 9 :エミュレーション・プローブ QB-144-EP-02S
- 10 :エクスチェンジ・アダプタ QB-80FB-EA-06T
- 11 :YQコネクタ QB-80FB-YQ-01T
- 12 :ターゲット・コネクタ QB-80FB-NQ-01T

#### QB-RL78L1C-T100FBの添付品

 $1~8$ 

- 9 :エミュレーション・プローブ QB-144-EP-02S
- 10 :エクスチェンジ・アダプタ QB-100FB-EA-01T
- 11 :YQコネクタ QB-100FB-YQ-01T
- 12 :ターゲット・コネクタ QB-100FB-NQ-01T

QB-RL78L1C-T64FAの添付品

 $1~8$ 

- 9 :エミュレーション・プローブ QB-144-EP-02S
- 10 :エクスチェンジ・アダプタ QB-64FA-EA-02T
- 11 :YQコネクタ QB-64FA-YQ-01T
- 12 :ターゲット・コネクタ QB-64FA-NQ-01T

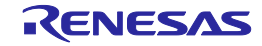

QB-RL78L1C-T64FBの添付品

#### $1~8$

- 9 :エミュレーション・プローブ QB-144-EP-02S
- 10 :エクスチェンジ・アダプタ QB-64FB-EA-05T
- 11 :YQコネクタ QB-64FB-YQ-01T
- 12 :ターゲット・コネクタ QB-64FB-NQ-01T

#### QB-RL78L1C-T80FAの添付品

 $1~8$ 

- 9 :エミュレーション・プローブ QB-144-EP-02S
- 10 :エクスチェンジ・アダプタ QB-80FA-EA-02T
- 11 :YQコネクタ QB-80FA-YQ-01T
- 12 :ターゲット・コネクタ QB-80FA-NQ-01T

#### QB-RL78L1C-T80FB07の添付品

 $1~8$ 

- 9 :エミュレーション・プローブ QB-144-EP-02S
- 10 :エクスチェンジ・アダプタ QB-80FB-EA-07T
- 11 :YQコネクタ QB-80FB-YQ-01T
- 12 :ターゲット・コネクタ QB-80FB-NQ-01T

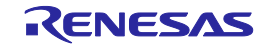

## <span id="page-17-0"></span>1. 7 IECUBE用ACアダプタについて

IECUBE用ACアダプタは,使用する地域により仕様が異なります。必ず,地域にあったACアダプタをご使用くださ い。なお,ACアダプタはIECUBEには添付されておりません。別途ご購入ください。

| 製品名    | 仕向け先 (地域別) 注1,2 | 名<br>品          |
|--------|-----------------|-----------------|
| ACアダプタ | 日本              | QB-COMMON-PW-JP |
| (別売品)  | 米国              | QB-COMMON-PW-EA |
|        | 中国              | QB-COMMON-PW-CN |
|        | 香港              | QB-COMMON-PW-HK |
|        | 韓国              | QB-COMMON-PW-KR |
|        | シンガポール          | QB-COMMON-PW-SG |
|        | 台湾              | QB-COMMON-PW-TW |

表1-5 IECUBE用ACアダプタ地域別品名

- 注 1. 各地域からのオーダに対する出荷のみの対応になります。
	- 2. 上記以外の地域については、特約店またはルネサス エレクトロニクスまでお問い合わせくだ さい。

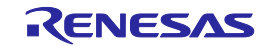

## 第2章 セットアップの手順

<span id="page-18-0"></span>この章では、QB-RL78L1Cのセットアップの手順について説明します。 この章に掲載した順序で設定を行っていくことでセットアップを完了できます。 セットアップは次の手順に沿って行ってください。 クロックの位置については1.2 ハードウエア各部の名称と機能を参照してください。

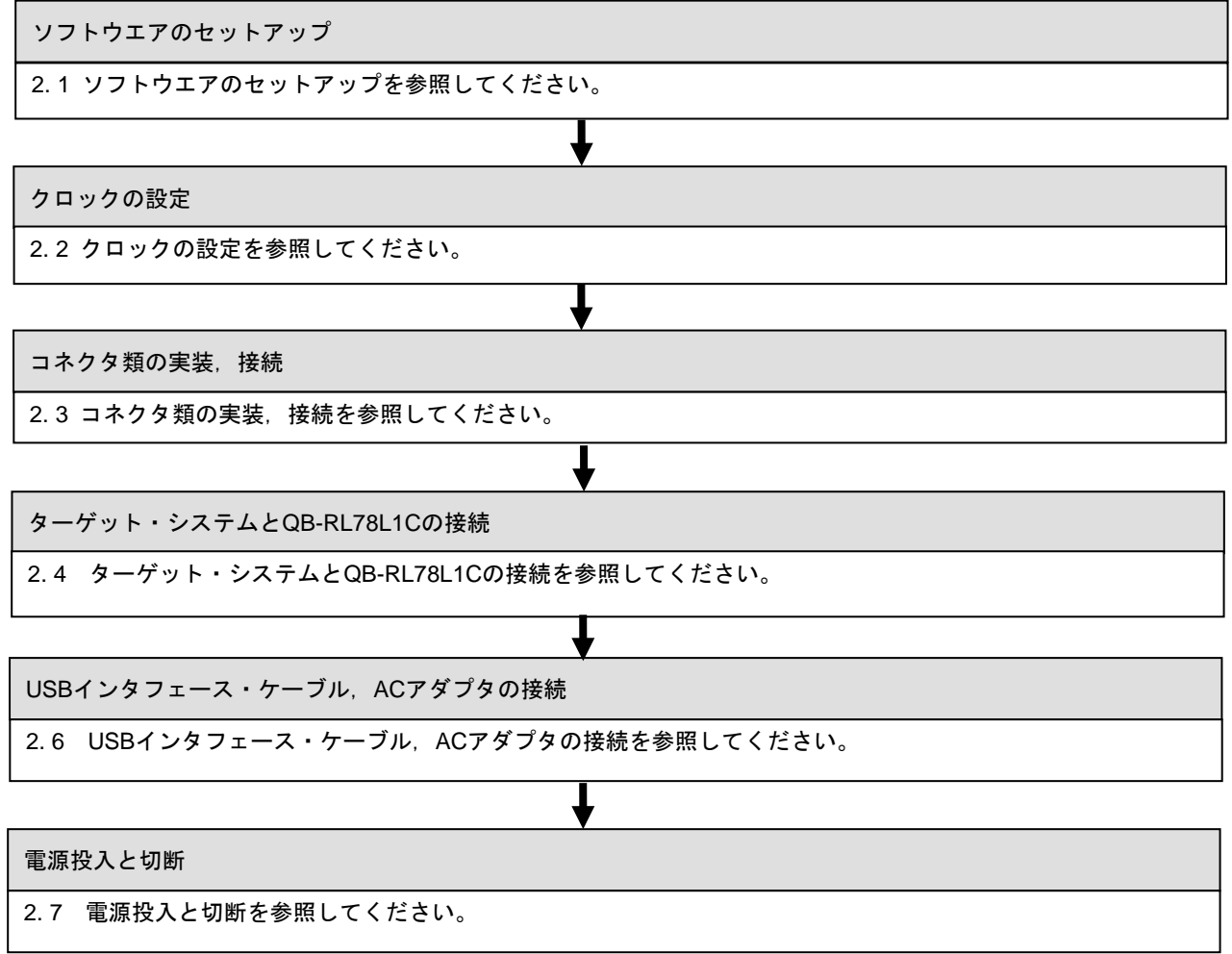

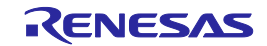

## <span id="page-19-0"></span>2. 1 ソフトウエアのセットアップ

使用するデバッガのユーザーズマニュアルをご確認ください。

### <span id="page-19-1"></span>2. 2 クロックの設定

対象デバイスで使用するクロックにあわせて, QB-RL78L1Cのクロックを設定する必要があります。クロック設定 方法の詳細は,ご使用するデバッガのユーザーズマニュアルをご確認ください。

対象デバイスで使用するクロックに対してのQB-RL78L1Cクロック設定を以下に示します。

なお,ターゲット・システム上の発振子による発振はサポートしていません。したがって,インサーキットエミュ レータではターゲット・システム上のクロック発振動作についてはエミュレーションできません。

| ᅑᅀᅠᆞᄼᄅᄀᄀᅁᇝᄮᅠᄝ          |                                |  |
|------------------------|--------------------------------|--|
| 対象デバイスで<br>使用するクロック    | デバッグ時のクロック供給方法                 |  |
| (1) 高速システム・クロック        | (a) エミュレータ内部で生成しているクロックを使用する   |  |
| (X1発振回路または外部メイン・システム・ク | (b)ターゲット・システム上からクロック(方形波)を供給する |  |
| ロック)                   | (c)エミュレータに実装した発振器(OSC1)を使用する   |  |
| (2) 高速オンチップ・オシレータ・クロック | エミュレータ内部で生成しているクロックを使用する       |  |
| (3) 低速オンチップ・オシレータ・クロック | エミュレータ内部で生成しているクロックを使用する       |  |
| (4) サブシステム・クロック        | (a) エミュレータ内部で生成しているクロックを使用する   |  |
| (XT1発振回路または外部サブシステム・ク  | (b)ターゲット・システム上からクロック(方形波)を供給する |  |
| ロック)                   |                                |  |

表2-1 クロックの設定一覧

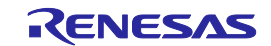

(1)高速システム・クロック

クロックの設定一覧を示します。

表2-2 高速システム・クロックの設定一覧

| 使用するクロックの種類                        | - OSC1 |
|------------------------------------|--------|
| (a) エミュレータ内部で生成しているクロックを使用する       |        |
| (b) ターゲット・システム上からクロック (方形波) を供給する注 |        |
| (c)エミュレータに実装した発振器(OSC1)を使用する       | 発振器を実装 |

注 TARGET LEDが点灯していない場合、設定できません。

- 備考 1. 上記以外の設定は禁止です。
	- 2. OSC1への発振器の実装, 未実装にかかわらず (a), (b) の選択は可能です。

(a)エミュレータ内部で生成しているクロックを使用する

エミュレータ内部で生成しているクロックを使用する方法です。

使用する発振周波数をデバッガにて設定する必要があります。設定方法については,使用するデバッガの ユーザーズマニュアルをご確認ください。

(b)ターゲット・システム上からクロック(方形波)を供給する

ターゲット・システム上で生成したクロックを使用する方法です。使用できる周波数は対象デバイスと同 じです。

クロック端子 (X2) に対象デバイスの電源電圧(VDD)と同電位の方形波を入力してください (X1への 反転波形の入力は不要です)。

デバッガの設定については,使用するデバッガのユーザーズマニュアルをご確認ください。なお,ター ゲット・システム上の発振子による発振はサポートしていません。

(c)エミュレータに実装した発振器(OSC1)を使用する

エミュレータ上の「OSC1」に発振器を実装する方法です。使用できる周波数は対象デバイスと同じです。 発振器の実装は,QB-RL78L1C下面のアクリル板を外す必要があります。アクリル板は,上に持ち上げる ことで外すことができます。

デバッガの設定については,使用するデバッガのユーザーズマニュアルをご確認ください。

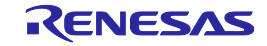

図2-1 アクリル板の取り外し方法

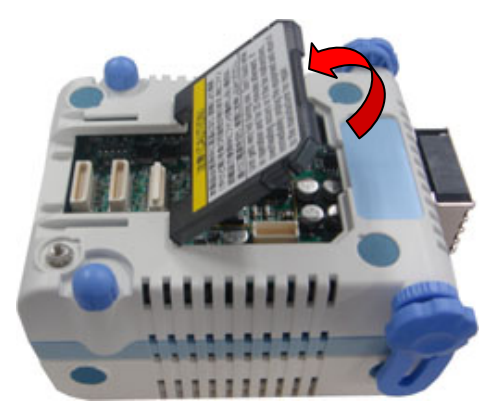

エミュレータ上のOSC1ソケットに実装する発振器注は,以下のものをご用意ください。 ・電源電圧:5.0 V

- ・出力レベル:CMOS
- 注 発振子を用いた発振回路は使用できません。

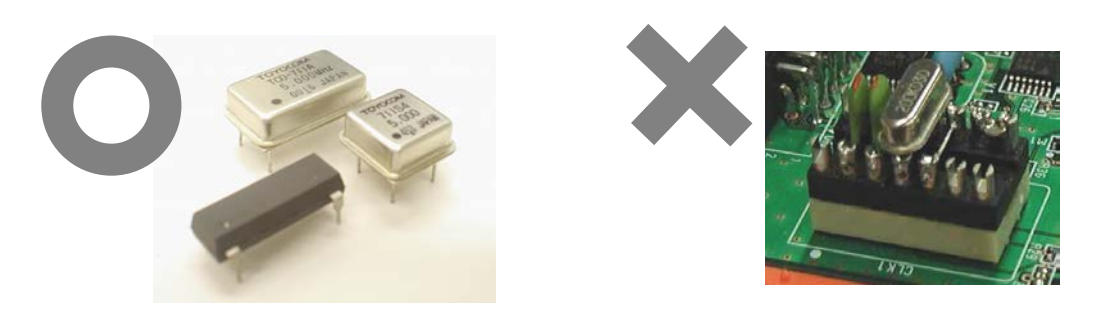

図2-2 発振器形状

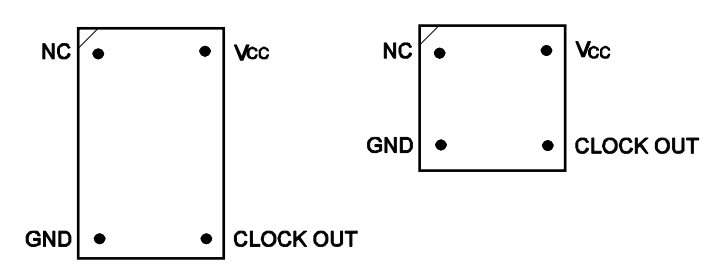

Top View

図2-3 発振器とソケットの対応

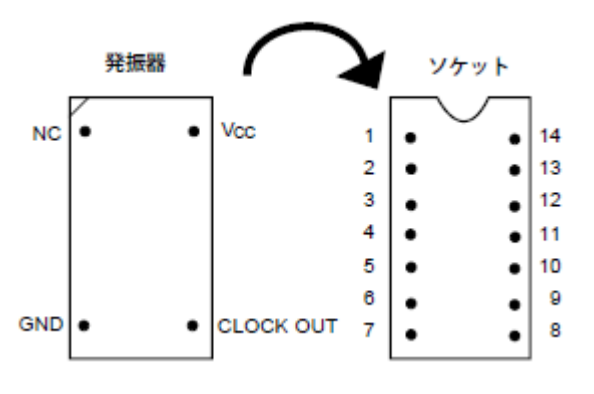

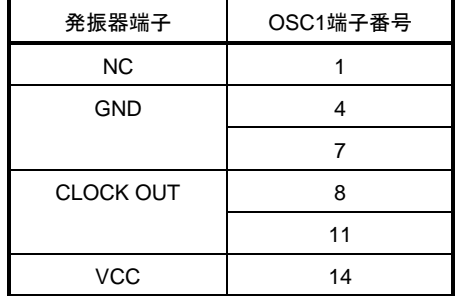

備考 1番ピン・マークの方向に注意して差し込んでください。

(2)高速オンチップ・オシレータ・クロック

ユーザ・プログラム上にて高速オンチップ・オシレータ・クロックを使用する設定にすることでエミュレータ 内部のクロックを使用する方法です。

(3)低速オンチップ・オシレータ・クロック

ユーザ・プログラム上にて低速オンチップ・オシレータ・クロックを使用する設定にすることでエミュレータ 内部のクロックを使用する方法です。

(4) サブシステム・クロック

クロックの設定一覧を示します。

表2-3 サブシステム・クロックの設定一覧

| 使用するクロックの種類                     |
|---------------------------------|
| (a) エミュレータ内部で生成しているクロックを使用する    |
| (b) ターゲット・システム上からクロック(方形波)を供給する |

(a)エミュレータ内部で生成しているクロックを使用する

ユーザ・プログラム上にてサブクロックを使用する設定にすることでエミュレータ内部のクロックを使用 する方法です。

デバッガの設定については,使用するデバッガのユーザーズマニュアルをご確認ください。

(b)ターゲット・システム上からクロック(方形波)を供給する

ターゲット・システム上で生成したクロックを使用する方法です。

クロック端子(XT2)に対象デバイスの電源電圧(VDD)と同電位の方形波を入力してください(XT1へ の反転波形の入力は不要です)。使用できる周波数は対象デバイスと同じです。

デバッガの設定については,使用するデバッガのユーザーズマニュアルをご確認ください。

なお,ターゲット・システム上の発振子による発振はサポートしていません。

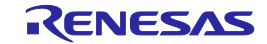

#### <span id="page-23-0"></span>2. 3 コネクタ類の実装,接続

この章ではQB-RL78L1Cとターゲット・システムとの接続方法を記載します。

接続は,QB-RL78L1C,ターゲット・システムともに電源をOFFした状態で行ってください。

また,この章では次の略語を使用しています。

- ・NQ:ターゲット・コネクタ
- ・YQ:YQコネクタ
- ・EA:エクスチェンジ・アダプタ
- ・MA:マウント・アダプタ
- ・CA:チェックピン・アダプタ
- ・SA:スペース・アダプタ
- <span id="page-23-1"></span>2. 3. 1 NQをターゲット・システムに実装する
	- (1)NQの底面にある4本の突起(ツノ)の先端に2液硬化型エポキシ系接着剤(硬化時間30分以上)を薄く塗布し, NQをユーザ・ボードに接着固定してください(ターゲット・システムの表面は,アルコール等できれいにし ておく)。NQのリードとターゲット・システムのパッドの位置合わせが難しい場合は(2)の説明のとおり 位置合わせをしてください。
	- (2)NQに添付されている位置合わせ用ガイド・ピン(NQGUIDE)をNQの上面のピン穴より差し込み,位置合わ せをしてください。部品穴は,φ1.0 mmノンスルー・ホール2箇所,または3箇所です。 穴位置は,個別のNQの図面を参照してください。
	- (3) NQにMAを装着してから半田付けをしてください。半田付け時にフラックス, 半田等が飛散して, NQのコン タクト・ピンに付着するなどのトラブルの防止用です。 ●半田付け条件 半田リフロー 260℃×10秒以内

手半田 350℃×5秒以内(1ピン)

注意 フラックスの浸漬,蒸気などによる洗浄は行わないでください。

(4) ガイドピンを取り去ってください。

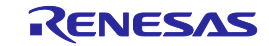

#### <span id="page-24-0"></span>2. 3. 2 YQをNQに実装する

- (1)YQのコンタクト・ピンに折れや曲がりのないことを確認してから,YQをNQに接続し,付属品のYQGUIDE で固定してください(固定の方法は,(2)を参照)。何度も抜き差しする場合は,接続する前に必ずYQの ピンを点検してください。なお,ピンが曲がっている場合は,ナイフの刃のような薄い平面状のもので矯正 してください。
- (2)YQは,付属品のYQGUIDEでターゲット・システム上のNQと固定してください。その際,添付されている付 属の(-)ドライバまたはトルク・ドライバで、4隅を順次均等に締めてください。YQGUIDEの締め付けト ルクは,0.054 Nm(MAX.)です。締め付けが強すぎると接続不良の原因となります。 なお,YQには,MAと接続するためのネジ(M2×10 mm/4本)も添付されています。

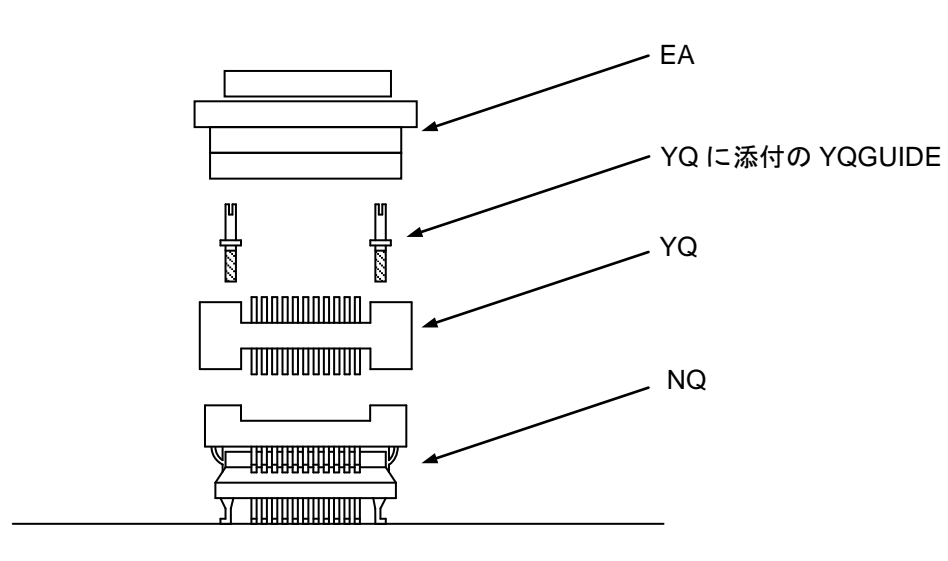

図2-4 EA,YQ,NQの実装図

ターゲット・システム

#### <span id="page-24-1"></span>2. 3. 3 EAをYQに差し込む

EAの1番ピン位置とYQ, SAの1番ピン位置(ともにCカットが一致)を合わせて差し込んでください。

·抜き差しを行う際,NQに力がかからないよう,NQ,YQおよびSAを指で押さえてください。

・抜き差しを行う際,揺らす方向に注意してください。

引き抜く際の工具として竹串などをYQ (SA), EA間に挿入し, 揺らしながらゆっくりと引き抜いてください。 揺らす方向を間違えるとコネクタが破損しますので,ご注意ください。

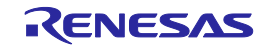

#### <span id="page-25-0"></span>2. 3. 4 NQ, YQ, SA,CAの取扱注意

- (1) NQをケースから取り出すときは、本体を押さえてからスポンジを先に取り出してください。
- (2)YQのピンは細く曲がりやすいので注意してください。なお,NQにはめる前に,ピン曲がりなどがないことを 確認してください。
- (3)NQと基板に半田付けされたYQをネジ止めするとき,0番か1番の+(プラス)の精密ドライバまたはトルクト ライバで4箇所のネジを仮止め後,順次ネジを締めてください。トルクは0.054 Nm(MAX.)で固定してくだ さい。1箇所のみを強く締めると接触不良の原因となることがあります。また,YQと接続する基板には,所定 の位置に部品穴 (4箇所: $\phi$ 2.3 mmまたは $\phi$ 3.3 mm)が必要です。ネジの頭の大きさが $\phi$ 3.8 mmまたは $\phi$ 4.3 mm以上の場合は,配線禁止区域に重なります。
- (4)YQ, SAの抜き差しにおいて,こじったり揺らしたりするとYQのピン曲がり,ピン抜けが発生する恐れがあり ますので、-(マイナス)ドライバで4方向から少しずつ抜去してください。また、YQ/SAを接続して使用す る場合, NQとYQをYQGUIDE (YQに添付)により2.3 mmのー (マイナス) ドライバでネジ止めを行ってか らSAと接続してください。トルクは0.054 Nm (MAX.)で固定してください。1箇所のみ強く締めると接触不 良の原因となることがあります。
- (5)NQ, YQ, SAは構造上,洗浄液がコネクタ内に残る恐れがあるため,洗浄は行わないでください。
- (6)NQ IC YQの組み合わせでは使用できません。
- (7) NQ YQのシステムは、振動および衝撃環境には使用できません。
- (8)本製品はシステムの開発,評価での使用を想定したものです。また,国内の使用の際は,電機部品取締法およ び電磁波障害対策の適用は受けておりません。
- (9) ケースを50℃以上の場所に長時間放置すると、まれに変形する場合がありますので、40℃以下の直射日光の当 たらない場所に保管してください。
- (10) NQ, YQ, SAの取り扱いについての詳細は, 東京エレテック株式会社のホームページのNQPACKシリーズ 技 術資料を参照してください。 東京エレテック株式会社ホームページ:<http://www.tetc.co.jp/>
- (11) CAについて

CAはインサーキットエミュレータIECUBEのオプション製品で,IECUBEとターゲット・システム間の信号波 形を観測できます。

CA上のピンは,各デバイスのピン配列に対応していません。そのためご使用されるデバイスに合わせて「ピ ンヘッダ・カバー」を取り付ける必要があります。「ピンヘッダ・カバー」の取り付け方法については、次の URL参照してください。

[http://japan.renesas.com/qb\\_144\\_ca\\_01](http://japan.renesas.com/qb_144_ca_01)

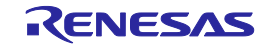

<span id="page-26-0"></span>2. 3. 5 NQ, MAを使用してICを実装するうえでの注意

- (1) ICの樹脂部(封止剤部)にバリがないことを確認してください。バリがある場合は、ナイフなどで除去してく ださい。
- (2)ICリードのバリ折れ,曲がりがないことを確認してください。特にICリードの平面性を確認してください。平 面性に異常がある場合は,その部分を矯正してください。
- (3)NQのコンタクト・ピンを上面から見て,異物が乗っている場合,ブラシなどで除去してください。
	- (1)~(3)を確認したあと,ICをNQへ装着します。さらにMAを装着します。
- (4)MAの4個の部品穴に付属品のM2×6 mmのネジを入れ,対角にネジを締めてください。そのとき,付属の専用 ドライバを使用するか,またはトルク・ドライバを使用し,締め付けトルクは0.054 Nm (MAX.)で順次均等 に締めてください。締め付けが強すぎると接触不良になるのでMAのネジを一度軽く締めてから,再度締め付 けてください。
- (5)使用環境によっては,装置を長時間放置すると起動に時間がかかる場合や失敗する場合があります。その場合 は,ネジを軽く緩めてから,再度締め付けてください。
- (6) 上記(5) のあとも起動に時間がかかる場合や失敗する場合は、(1)~(3)を再度確認してください。
- (7)MAのネジを強く締め付けすぎると,MAのモールド部(プラスチック部)にクラックを生じたり,モールドが 弓状にたわんだりして,接触不良となります。
- (8)NQの半田付け後,フラックスの浸漬,蒸気などによる洗浄は行わないでください。

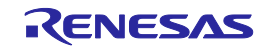

## <span id="page-27-0"></span>2. 4 ターゲット・システムとQB-RL78L1Cの接続

エミュレーション・プローブ (QB-144-EP-02S) を接続する場合, 次の手順でQB-RL78L1C, ターゲット・システ ムとの接続を行ってください。

(a)エミュレーション・プローブの接続

エミュレーション・プローブをQB-RL78L1Cに接続します。 QB-RL78L1CのTCN1, TCN2, TCN3をプローブのCN1, CN2, CN3に合せて差し込んでください。 次にプローブホルダーを下図のように装着してください。

- プローブホルダー
- 図2-5 エミュレーション・プローブの接続方法

(b)エミュレーション・プローブのGND線の接続

エミュレーション・プローブには3本のGND線があります。QB-RL78L1C, ターゲット・システムへ接続 します。

- ①エミュレーション・プローブのQB-RL78L1C側のGND線を,QB-RL78L1Cの下面のナットに#0または #1の(+)精密ドライバで固定します(図2-6のAとBの接続)。
- ②次にエミュレーション・プローブの上面のコネクタをQB-RL78L1C下面開口部のコネクタに下方より 差し込み方向を注意しながら差し込みます(図2-6のCをQB-RL78L1Cへ接続)。

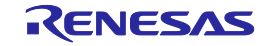

図2-6 GND線

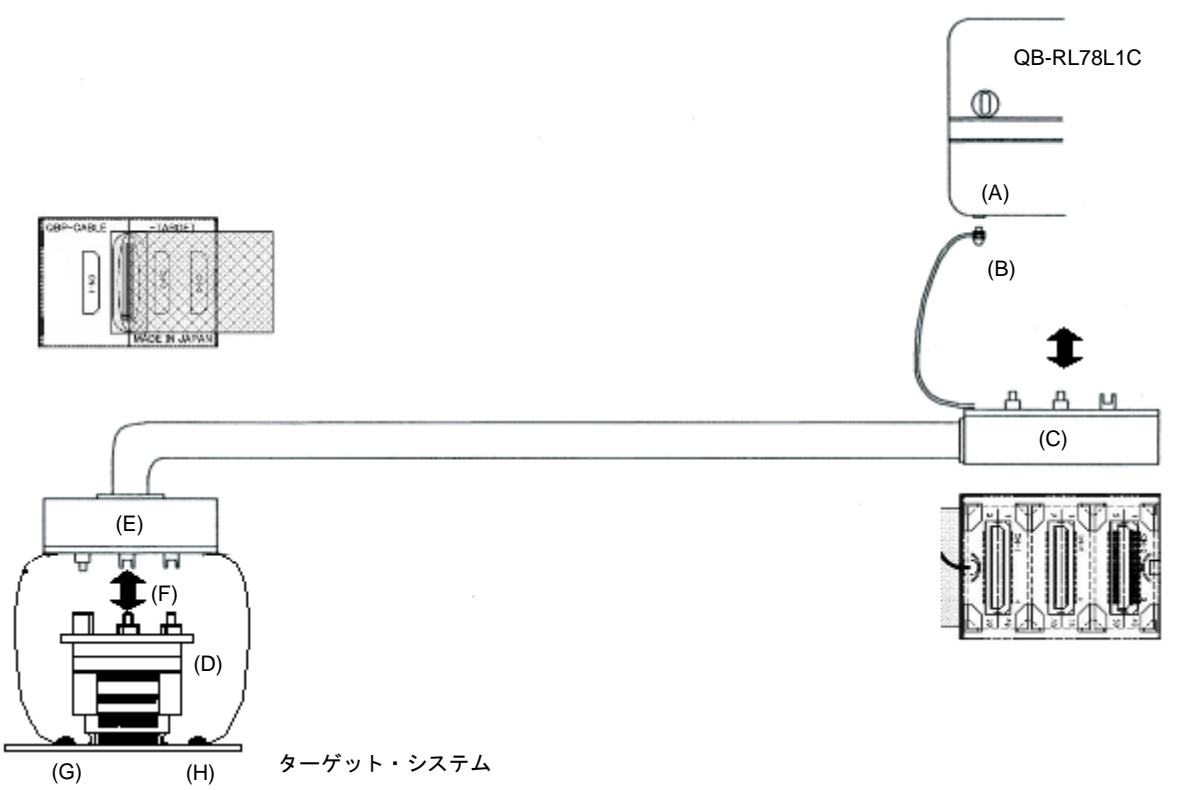

③ターゲット・コネクタに,YQコネクタ,エクスチェンジ・アダプタを接続します(図2-6のD)。 ④エクスチェンジ・アダプタに,エミュレーション・プローブを接続します(図2-6のEとFの接続)。 ⑤エミュレーション・プローブのターゲット・システム側の2本のGND線を,ターゲット・システムの GND部に接続します。たとえばターゲット・システムのGND部にピンまたはネジ等が固定されている 場合,GND線先端の透明な端子カバーを取り除き,GND線のY字型端子をターゲット・システムへ固定

します(図2-6のG)。ターゲット・システム上のGNDが露出したパッドの場合,同様にY字端子を ターゲット・システム上のパッドへ半田付け等で固定します (図2-6のH) 。 (半田ごて設定推奨温度 300℃)

- ⑥ターゲット・システム上にGND接続箇所が1箇所しかない場合は片方のみ接続し、残りのGND線をニッ パなどで切り取るか,端子カバーを外さずにそのままにしてください。
- ⑦GND線の首下(絶縁部)長さは約60 mmなので,図2-7のようにエミュレーション・プローブのター ゲット・システム接続部の2箇所からそれぞれ半径約60 mmの範囲に接続可能なGNDが少なくとも1箇 所必要です。エミュレーション・プローブのGND線は図2-7のJおよびKの位置に半田付けされていま す。

![](_page_28_Picture_9.jpeg)

図2-7 GND線接続可能箇所

![](_page_29_Figure_3.jpeg)

#### (c)絶縁の確保

QB-RL78L1Cの前部スペーサ/後部スペーサで高さ調節を行い、ターゲット・システムとの絶縁を確保し てください。

- (d)エミュレーション・プローブに関する注意事項
	- ①エミュレーション・プローブのストレスがターゲット・コネクタに掛からないように注意してくださ い。また,エミュレーション・プローブを外すときは,ターゲット・コネクタにストレスがかからな いようにエクスチェンジ・アダプタを指で押さえながらゆっくり外してください。
		- ②エミュレーション・プローブのGND線を必ずQB-RL78L1Cおよびターゲット・システムに接続してく ださい。接続できないときには,ケーブルのインピーダンスが不安定になり,信号伝送特性の低下や 入力波形に対する出力波形の歪み等を引き起こすことが考えられます。

![](_page_29_Picture_10.jpeg)

## <span id="page-30-0"></span>2. 5 電源およびGND端子の接続の注意

対象デバイスの電源およびGND端子は,すべてのピンを必ず各電源またはGNDと接続してください。

## <span id="page-30-1"></span>2.6 USBインタフェース・ケーブル, ACアダプタの接続

QB-RL78L1C添付のUSBインタフェース・ケーブルをホスト・マシンのUSBコネクタに差し込み,もう一方をQB-RL78L1C後面のUSBコネクタに差し込んでください。

次にACアダプタをQB-RL78L1C後面の電源コネクタに差し込み,コンセントに差し込んでください。 QB-RL78L1Cのコネクタ位置は図2-8を参照してください。

![](_page_30_Picture_7.jpeg)

図2-8 コネクタ位置

## <span id="page-30-2"></span>2. 7 電源投入と切断

電源投入と切断は必ず次の手順どおりにしてください。

・電源投入時 ・電源切断時

- ① QB-RL78L1C 電源投入
- ② ターゲット・システム電源投入注
- ③ デバッガ起動
- 
- ① デバッガ終了
- ② ターゲット・システム電源切断注
- ③ QB-RL78L1C 電源切断
- 注 ターゲット・システム未接続時は②の手順は不要です。

注意 順序を間違えるとターゲット・システムやQB-RL78L1Cが故障する場合があります。

![](_page_30_Picture_22.jpeg)

## 第 3 章 製品出荷時の設定一覧

<span id="page-31-0"></span>QB-RL78L1Cの製品出荷時の設定を表3-1に示します。

| 項目               | 設定内容 | 備考                |
|------------------|------|-------------------|
| OSC <sub>1</sub> | 未実装  | 発振器を実装することができます注。 |
| 電源スイッチ           |      | 出荷時はOFFに設定されています。 |

表3-1 QB-RL78L1C出荷時の設定一覧

注 発振子を用いた発振回路は使用できません。

![](_page_31_Picture_8.jpeg)

## 第4章 注意事項

#### <span id="page-32-1"></span><span id="page-32-0"></span>4.1 対象デバイスとQB-RL78L1Cの相違に関する注意

QB-RL78L1Cとターゲット・システムを接続してデバッグした場合,ターゲット・システム上であたかも対象デバ イスが動作しているようにQB-RL78L1Cがエミュレーションしますが、対象デバイスとQB-RL78L1Cでは次の点で 動作が異なります。このため,量産投入前の最終評価では対象デバイスを使用して評価し,お客様の責任において 適用可否を判断してください。

#### ○ オンチップ・デバッグ機能について

オンチップ・デバッグ機能のエミュレーションはできません。

○ 発振回路について

QB-RL78L1Cは,ターゲット・システム上の発振回路によるクロック入力をサポートしていません。そのため, 対象デバイスを実装した場合の動作クロック周波数と,QB-RL78L1Cを接続した場合の動作クロック周波数が異 なる場合があります。

○ 端子特性について

QB-RL78L1Cはターゲット・システムとの接続にコネクタ,アダプタ,エミュレーション・プローブを使用す るため,対象デバイスをターゲット・システムに実装した場合とは端子の特性が若干異なります。特にA/Dコン バータの変換結果は影響を受けやすいのでご注意ください。

○ 消費電流について

QB-RL78L1Cの消費電流は,対象デバイスとは異なります。 消費電流は最大180mA程度になることがあります。また,スタンバイ・モード時の消費電流も同様に対象デバ イスと異なります。

#### ○ 0[V]と5.5[V]付近のA/D変換誤差について

QB-RL78L1Cでは,0[V]と5.5[V]付近のA/D変換誤差が大きくなります。 A/D入力電圧が0.1[V]以下または5.36[V]以上の場合、ご確認はオンチップ・デバッグや実機にて行ってくださ い。

![](_page_32_Picture_16.jpeg)

○ A/Dコンバータ プラス (+) 側の基準電圧変更について

プラス (+) 側の基準電圧を変更する場合, ADREFP1, ADREFP0を設定後の安定待ち時間が対象デバイスと QB-RL78L1Cで異なります。表4-1の安定待ち時間後にADCEの設定を行ってください。

| ADM2レジスタ(変更後の値) |         |                 | 安定待ち時間   |            |
|-----------------|---------|-----------------|----------|------------|
| ADRFFP1         | ADREFP0 | 対象デバイス          | 対象デバイス   | QB-RL78L1C |
|                 |         | <b>RL78/L1C</b> | RL78/L13 |            |
|                 |         | $10µ$ s         | $5µ$ s   | 1ms        |
|                 |         | 1µs             | 不要       | 1ms        |
|                 |         | lus             | 下要       | 1ms        |

表4-1 対象デバイスとQB-RL78L1Cの安定待ち時間

○ P122の入力特性について

P122端子の入力特性が対象デバイスと異なります。

| 項<br>目          |                | P122端子の入力特性                             |
|-----------------|----------------|-----------------------------------------|
| 対象デバイス          | <b>VIH MIN</b> | $0.8VDD(1.6V \leq VDD \leq 3.6V)$       |
| <b>RL78/L1C</b> | <b>VIL MAX</b> | $0.2VDD(1.6V \leq VDD \leq 3.6V)$       |
| 対象デバイス          | <b>VIH MIN</b> | $0.8VDD(1.6V \leq VDD \leq 5.5V)$       |
| RL78/L13        | <b>VIL MAX</b> | $0.2VDD(1.6V \leq VDD \leq 5.5V)$       |
| QB-RL78L1C      | <b>VIH MIN</b> | $0.7VDD$ (2.7V $\leq$ VDD $\leq$ 5.5V)  |
|                 |                | $0.8VDD$ (1.6V $\leq$ VDD< 2.7V)        |
|                 | <b>VIL MAX</b> | $0.3$ VDD (2.7V $\leq$ VDD $\leq$ 5.5V) |
|                 |                | $0.2VDD$ (1.6V $\leq$ VDD< 2.7V)        |

表4-2 P122端子の入力特性

#### ○ パワーオン・リセット回路のエミュレーションについて

パワーオン・リセット(POR)の電圧値が対象デバイスと異なります。

表4-3 パワーオン・リセット (POR) の電圧値

| 項<br>目     |            | MIN.  | TYP.  | MAX.  |
|------------|------------|-------|-------|-------|
| 対象デバイス     | <b>POR</b> | 1.47V | 1.51V | 1.55V |
|            | <b>PDR</b> | 1.46V | 1.50V | 1.54V |
| QB-RL78L1C | <b>POR</b> |       | 1.54V |       |
|            | <b>PDR</b> |       | 1.47V |       |

![](_page_33_Picture_15.jpeg)

○ UREGC端子電圧レベルについて (RL78/L1Cのみ)

UREGC端子の電圧レベルが対象デバイスと異なります。 対象デバイス:3.3V QB-RL78L1C:オープン

#### ○ TTL入力特性について

ポート入力モード・レジスタ(PIM)で,TTLバッファに設定可能な端子への入力をTTLレベルに設定した場 合,入力電圧特性が対象デバイスと異なります。

なお,TTLバッファに設定可能な端子は対象デバイスのユーザーズマニュアルを参照してください。

| 項               | 目              |                                      |  |  |
|-----------------|----------------|--------------------------------------|--|--|
| 対象デバイス          |                | 2.0V (3.3V ≤VDD ≤ 3.6V)              |  |  |
| <b>RL78/L1C</b> | <b>VIH MIN</b> | 1.5V $(1.6V \le VDD < 3.3V)$         |  |  |
|                 | <b>VIL MAX</b> | $0.5V$ (3.3V $\leq$ VDD $\leq$ 3.6V) |  |  |
|                 |                | $0.32V$ (1.6V $\leq$ VDD $<$ 3.3V)   |  |  |
| 対象デバイス          |                | 2.2V (4.0V ≤VDD≤5.5V)                |  |  |
| RI 78/113       | VIH MIN        | 2.0V (3.3V ≤VDD < 4.0V)              |  |  |
|                 |                | 1.5V $(1.6V \le VDD < 3.3V)$         |  |  |
|                 | VII MAX        | $0.8V$ (4.0V $\leq$ VDD $\leq$ 5.5V) |  |  |
|                 |                | $0.5V$ (3.3V $\leq$ VDD $<$ 4.0V)    |  |  |
|                 |                | $0.32V$ (1.6V $\leq$ VDD $<$ 3.3V)   |  |  |
| OB-RL78L1C      | <b>VIH MIN</b> | 2.0V (3.3V ≤VDD ≤ 5.5V)              |  |  |
|                 |                | 1.17V (1.6V≦VDD < 3.3 V)             |  |  |
|                 | <b>VII MAX</b> | $0.8V$ (3.3V $\leq$ VDD $\leq$ 5.5V) |  |  |
|                 |                | $0.62V$ (1.6V $\leq$ VDD $<$ 3.3V)   |  |  |

表4-4 TTL入力特性

![](_page_34_Picture_10.jpeg)

#### ○ 電圧検出(LVD)回路の検出電圧について

LVD検出電圧が対象デバイスと異なります。

| 対象デバイス RL78/L1C |       | 対象デバイス RL78/L13 |       | QB-RL78L1C |       |
|-----------------|-------|-----------------|-------|------------|-------|
| 立ち上がり           | 立ち下がり | 立ち上がり           | 立ち下がり | 立ち上がり      | 立ち下がり |
| 1.67V           | 1.63V | 1.67V           | 1.63V | 1.64V      |       |
| 1.77V           | 1.73V | 1.77V           | 1.73V | 1.74V      |       |
| 1.88V           | 1.84V | 1.88V           | 1.84V | 1.85V      |       |
| 1.98V           | 1.94V | 1.98V           | 1.94V | 1.95V      |       |
| 2.09V           | 2.04V | 2.09V           | 2.04V | 2.05V      |       |
| 2.50V           | 2.45V | 2.50V           | 2.45V | 2.46V      |       |
| 2.61V           | 2.55V | 2.61V           | 2.55V | 2.56V      |       |
| 2.71V           | 2.65V | 2.71V           | 2.65V | 2.66V      |       |
| 2.81V           | 2.75V | 2.81V           | 2.75V | 2.76V      |       |
| 2.92V           | 2.86V | 2.92V           | 2.86V | 2.87V      |       |
| 3.02V           | 2.96V | 3.02V           | 2.96V | 2.97V      |       |
| 3.13V           | 3.06V | 3.13V           | 3.06V | 3.07V      |       |
|                 |       | 3.75V           | 3.67V | 3.68V      |       |
|                 |       | 4.06V           | 3.98V | 3.99V      |       |

表4-5 検出電圧

#### ○ 入出力ポートのデジタル出力信号レベル検出機能について

入出力ポートのデジタル出力信号レベル検出機能のエミュレーションに対応しておりません。 ポート・モード選択レジスタ (PMS)で「端子のデジタル出力レベルを読み出す(PMS0=1)」に設定しても ポート・レジスタ(Pmn)の値が読まれます。 備考 m = 0-8, 12, 14, 15, n = 0-7

#### ○ PLL動作について (RL78/L1Cのみ)

PLL使用時,高速システム・クロック(fMX)とPLL制御レジスタ(DSCCTL)の組み合わせに誤りがあるとPLL出力 クロック周波数(fPLL)が1MHzになります。

USBクロックとして使用できるクロック周波数やレジスタ設定についてはデバイスのユーザーズマニュアルを ご確認ください。

![](_page_35_Picture_12.jpeg)

○ USB使用時のD+/D-プルアップ機能について (RL78/L1Cのみ)

D+/D-のプルアップ動作が対象デバイスと異なります。

対象デバイス:

- システム・コンフィギュレーション・コントロール・レジスタ(SYSCFG)のビット4が"1" (DPRPU="1")のとき、D+のプルアップを接続。
- システム・コンフィギュレーション・コントロール・レジスタ(SYSCFG)のビット3が"1" (DMRPU="1")のとき、D-のプルアップを接続。
- QB-RL78L1C:

システム・コンフィギュレーション・コントロール・レジスタ (SYSCFG) のビット4,3 (DPRPU,DMRPU) のいずれかが"1"のとき,

- フルスピード動作時は,D+のプルアップを接続。
- ロースピード動作時は,D-のプルアップを接続。

○ USB Battery Charging接続検知の動作電圧について (RL78/L1Cのみ)

USB Battery Charging接続検知の動作電圧が対象デバイスと異なります。

対象デバイス:

UVBUS 端子に供給される電圧から動作電圧を生成しているため,UVBUS 端子の電圧レベルに比例し ます。

QB-RL78L1C:

QB-RL78L1Cの内部電圧(5.0[V])から生成しているため,UVBUS 端子の電圧レベルに影響されずに 5.0[V]で動作します。

![](_page_36_Picture_18.jpeg)

○ LCDコントローラ/ドライバ使用時のユーザシステム上のコンデンサについて QB-RL78L1Cでは,下記コンデンサがQB-RL78L1C内部回路に搭載されています。 これにより対象デバイスと端子特性が若干異なります。 搭載位置:VL1端子–GND端子間, VL2端子–GND端子間, VL3端子–GND端子間,

VL4端子–GND端子間, CAPH端子-CAPL端子間

搭載コンデンサ容量:0.1uF

○ LCDコントローラ/ドライバの動作について

LCDコントローラ/ドライバの動作をメイン・システム・クロック(fMAIN)に設定している状態でSTOP命令 やメイン・システム・クロック(fMAIN)を停止させる命令を実行すると,対象デバイスではLCDコントロー ラ/ドライバの動作が停止しますが, QB-RL78L1Cでは動作が継続します。

○ LCD機能兼用端子のポート機能について

LCD兼用端子をポート機能として使用する場合,LCDポート・ファンクション・レジスタ (PFSEGm) とポー ト・モード・レジスタ(PMn)設定直後,最大6.5msの間,端子状態がハイ・インピーダンスになる場合があり ます。 備考 m = 0-6, n = 0-3, 5,7,12,14

![](_page_37_Picture_10.jpeg)

#### <span id="page-38-0"></span>4.2 デバッグ時の注意

○ ターゲット・システム電源投入後の動作について

ターゲット・システムに実装された対象デバイスは,電源投入後,リセットが解除された時点でプログラムが 実行されます。しかし、QB-RL78L1Cではデバッガでプログラムをダウンロード後、実行開始の操作を行うまで プログラムは開始されません。

○ ブレークとスタンバイ・モードの関係性について

ブレークはCPUの割り込みです。このため下記デバッグ機能によるブレークが発生した場合,スタンバイ・ モードが解除されます。

- ・強制ブレーク機能
- ・スタンバイ命令のステップ実行(命令実行後にブレークします。)
- ・疑似RRM機能による一瞬ブレーク
- ・疑似DMM機能による一瞬ブレーク
- ・プログラム実行中のブレーク設定による一瞬ブレーク

○ 不正メモリ・アクセス (IAW) 検出機能のエミュレーションについて

不正メモリ・アクセス(IAW)が発生した場合の動作が対象デバイスと異なります。 QB-RL78L1Cではリセットが発生しません。フェイル・セーフ・ブレークが発生します。

○ CRC演算機能について

CRC演算機能使用時, ソフトウエア・ブレークを設定しないでください。異なる演算結果が出力されます。

![](_page_38_Picture_17.jpeg)

## 改訂記録 QB-RL78L1C インサーキットエミュレータユーザズマニュアル

![](_page_39_Picture_48.jpeg)

QB-RL78L1C インサーキットエミュレータ ユーザーズマニュアル

発行年月日 2014年 1月31日 Rev.2.00

**発行 カメラ・ランク・エレクトロニクス株式会社** 〒211-8668 神奈川県川崎市中原区下沼部1753

## RENESAS

ルネサスエレクトロニクス株式会社

■営業お問合せ窓口

http://www.renesas.com

ルネサス エレクトロニクス株式会社 〒100-0004 千代田区大手町2-6-2(日本ビル)

■技術的なお問合せおよび資料のご請求は下記へどうぞ。<br>総合お問合せ窓口 : http://japan.renesas.com/contact/

© 2014 Renesas Electronics Corporation and Renesas Solutions Corp.

※営業お問合せ窓口の住所は変更になることがあります。最新情報につきましては、弊社ホームページをご覧ください。

QB-RL78L1C インサーキットエミュレータ ユーザーズマニュアル

![](_page_42_Picture_1.jpeg)